# Telerik Test Studio FAQ

Q: I just installed Test Studio. When trying to run my first test, the browser gets launched and nothing happens. I end up with a timeout exception in the log file:

There are different causes to this issue. Most of them are simply due to OS security features that hinder our browser extensions. Here are some of the common causes:

NOTE: Before disabling any of these features, please make sure you are running in a secure environment.

#### Windows 7 and Vista:

Make sure to disable IE Protection Mode, it is enabled by default. (Tools->Internet Options: Security Tab)

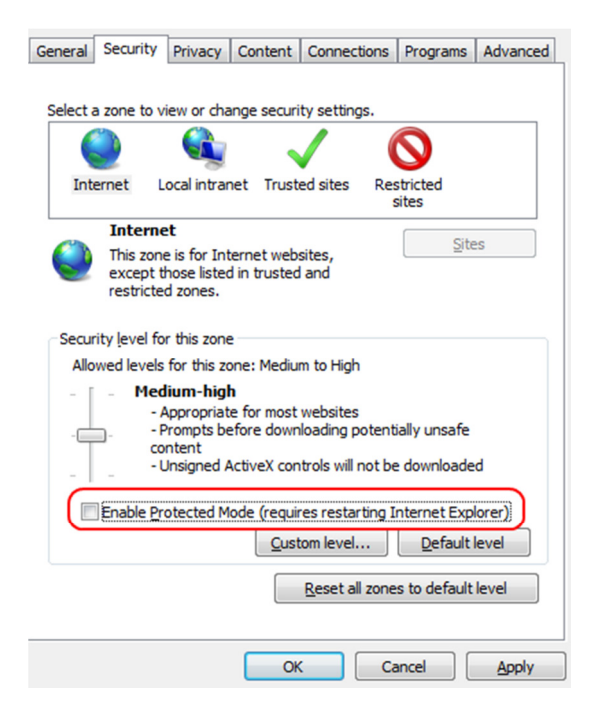

#### Windows Server 2003:

From the add/remove programs, click on components and remove the "IE Enhanced Security" component.

#### Windows Server 2008:

Open 'Server Manager'; select the root of the tree on the left pane of the window. On the right portion of your screen expand the 'Security Information' section and select the 'Configure IE ESC' link and disable this setting for both Administrators and Users.

For video tutorials including how to configure your browser for automation please check out our how-to videos on Telerik TV - http://tv.telerik.com/products/automated-testing-tools

## Q: I started using Test Studio and when launching Internet Explorer in record mode, I don't see the floating toolbar show up.

If you are running Windows 7 or Vista, make sure (User Access Control - UAC) is off in the 'User Accounts' section of Control Panel.

### Q: Sometimes some of my storyboard images have black spots/sections?

This is a known issue especially when recording drag-drop operations and is due to how the browser renders itself internally. We are working on trying to address this issue in future releases. This issue should occur rarely during the usage of Test Studio. You can always re-record the images by using the "Recapture Storyboard" feature located on the Record tab.

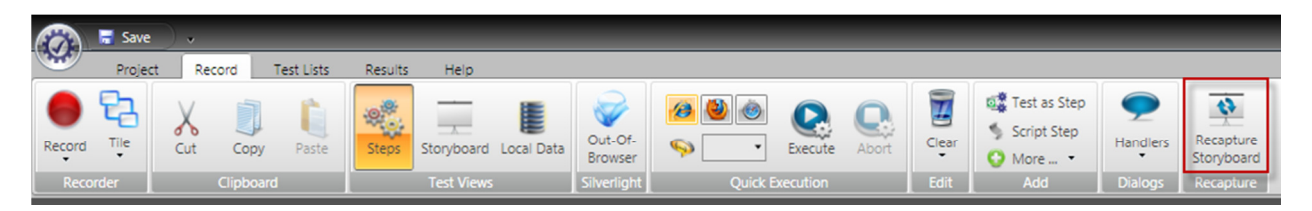

#### Standalone Version

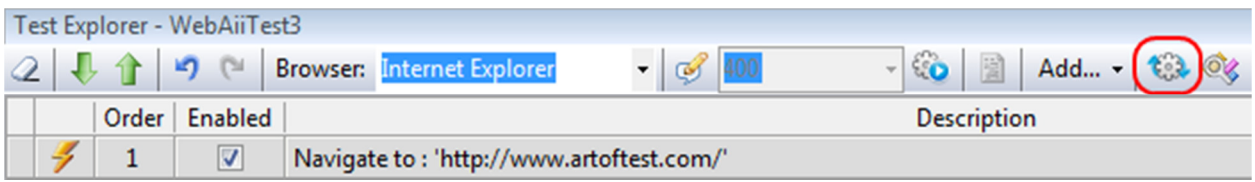

#### Plugin Version

## Q: I created a project in the standalone version and added it to source control. I would like to rename the project but I'm unable to do so.

Currently we don't allow the project to be renamed once added to TFS source control since the TFS folder is mapped to the local folder. Changing it will result in the loss of the source control history.

Q: I have a test that is associated with a data source but none of the steps in that test are bound to that source. Why is my test running X number of times equal to the number of rows in my data source.

Even though none of your steps are bound to the data source, the test itself is bound. All bound tests will iterate all test steps for each row of data in your source.

If you wish to disable the data source without deleting it, simply select the test in the 'Project' view and uncheck the 'DataEnabled' property as shown below.

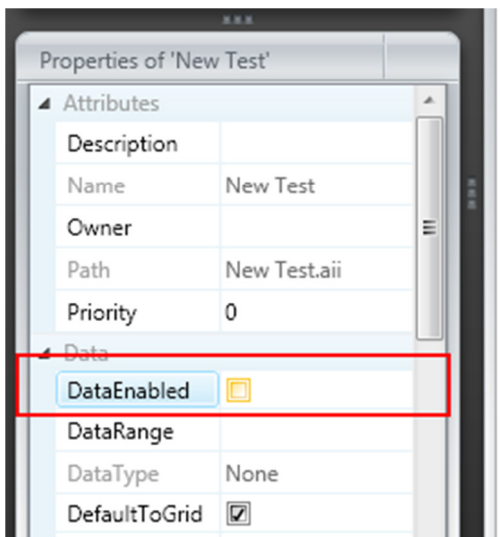

## Q: My project folder has certain files that I would like to not to show-up in the project view. How can I exclude them?

Select the folder or file in the 'Project' view and right-click on it. Then select 'Exclude from Project' on the item. That will add the file or folder to the exclusion list of that project.

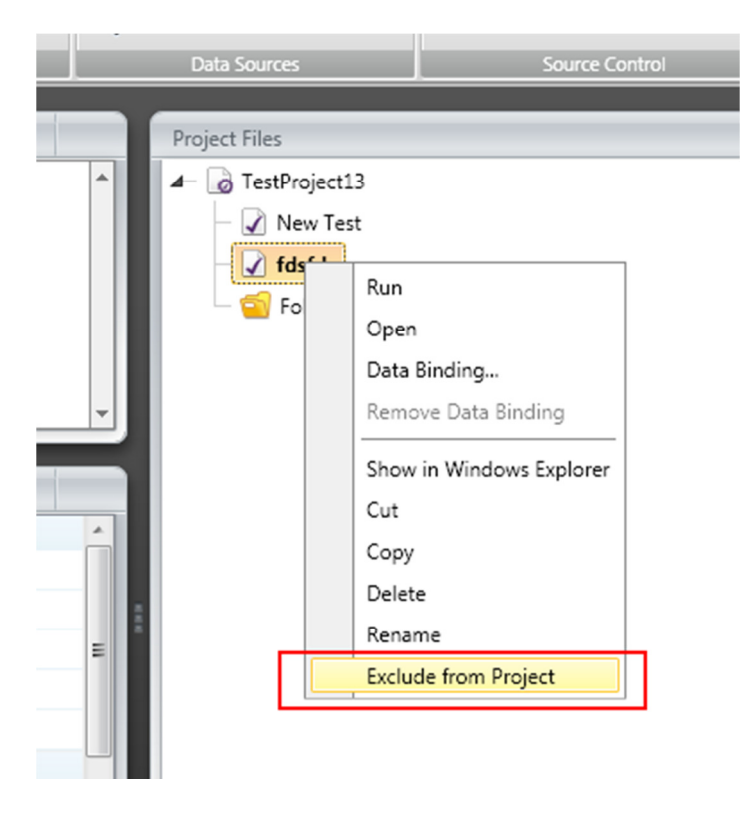

## Q: I'm using the "Test as a Step" feature and it doesn't look like the changes I made to my inner tests are being used.

Make sure you have saved all the tests that are being used as steps in the target test you are running. When executing steps that are actual tests, Test Studio will load the test logic directly from disk. So if you don't save the inner tests, your changes won't show up during execution.

## Q: I converted a step to code and when I try to run it, Test Studio asks me to make sure the project .dll exists.

Make sure to re-compile your project after adding a coded step or converting an existing step to a coded step. Test Studio does not force a re-compile after converting a step to a coded step.

## Q: I'm using VB.NET to create my tests and when I create a sub folder with a test that has the name as another test in a different folder, I get compiler errors and the tests fail to execute.

This is a VB.NET limitation and is the same limitation for other VB.NET projects including any Windows Forms project. To work around this limitation, make sure your test file names are unique within the same project regardless of their nesting levels in the solution.